## **CATIA Systems Synthesis**

An integrated MDZipX plugin helps to improve the display of diagrams on the 3DEXPERIENCE platform by converting them to the MDZipX file.

You can either generate the local .mdzipx file, or you can publish the .mdzipx file to Teamwork Cloud (TWC):

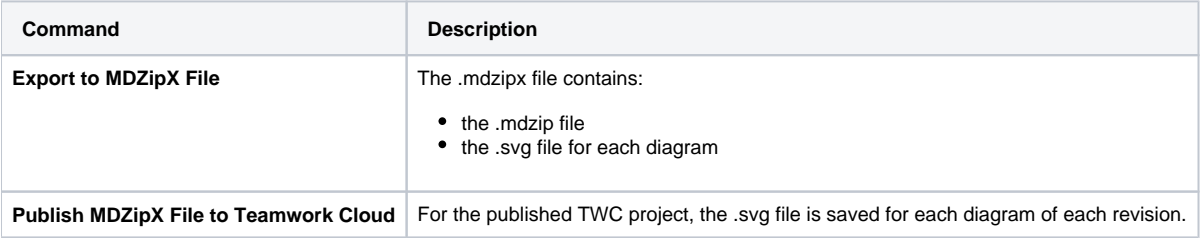

To export to MDZipX

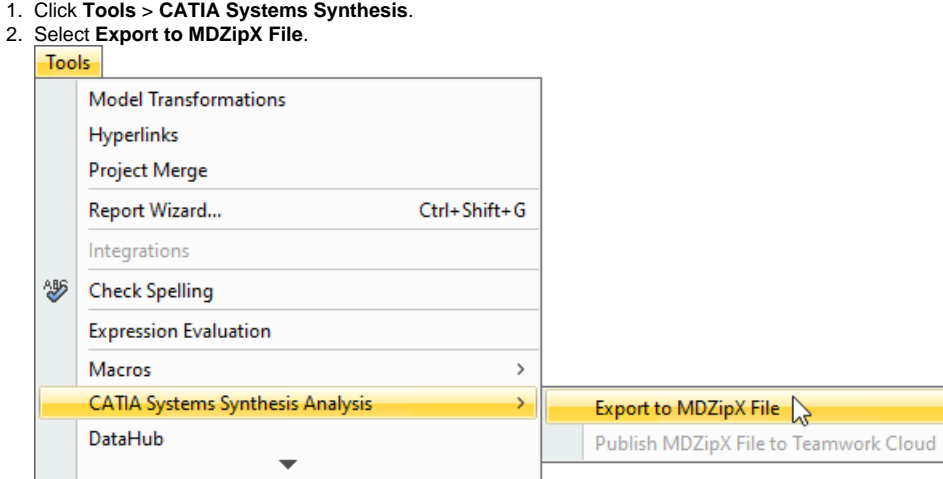

3. In the **Select target directory** dialog, specify the location for the MDZipX file on your file system and then click **Save**.

To publish MDzipX to Teamwork Cloud

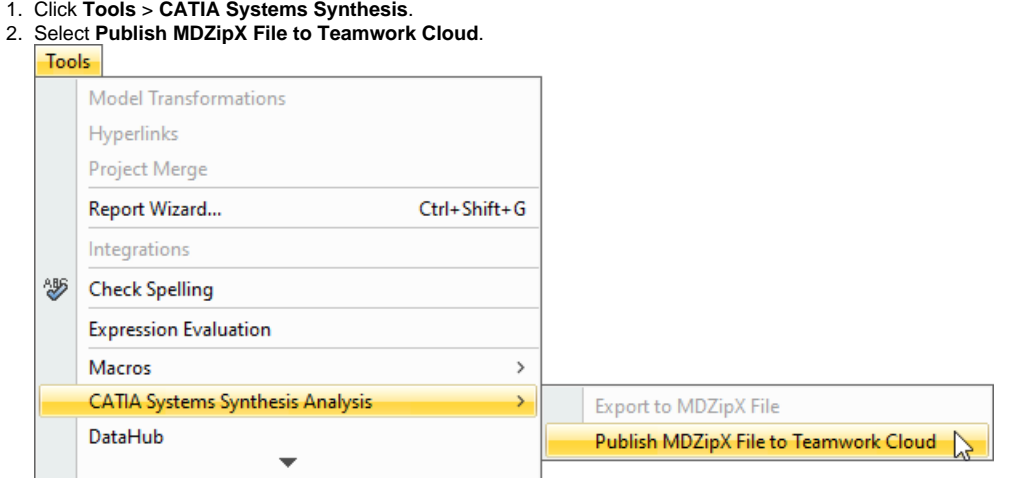

You can also enable the automatic publishing of the MDzipX file to Teamwork Cloud. If the option is specified, the MDzipX file will be automatically published for each diagram you have upon the project commit.

To enable the automatic MDzipX publishing

- 1. Click **Options** > **Environment**.
- 2. In the panel on the left, select **Collaboration**.
- 3. Under **CATIA Systems Synthesis**, select **Publish MDZipX Upon Commit**.
- 4. Click **OK**.

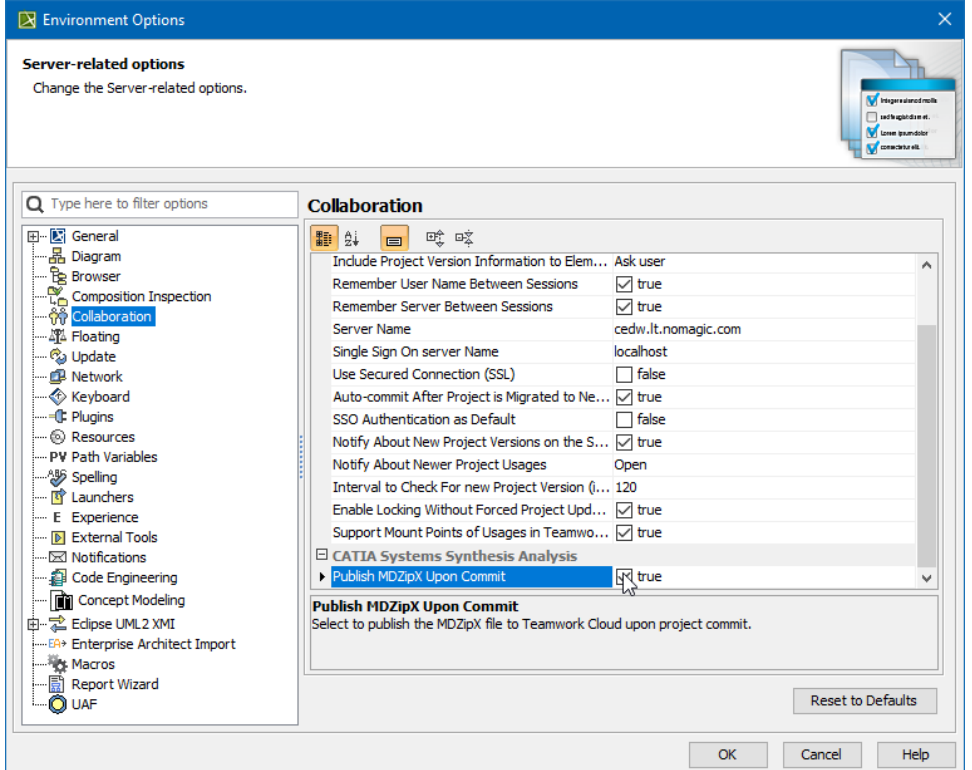

For more information, please refer to <http://docservices/doc422/English/TraUserMap/smv-c-ad-NoMagicConfiguration.htm>.